# **Titik Akses Seri W-AP130 PowerConnect Dell Panduan Instalasi**

Titik akses nirkabel Seri W-AP130 Dell mendukung standar IEEE 802.11n untuk WLAN kinerja-tinggi. Titik akses ini menggunakan teknologi MIMO (Multiple-in, Multiple-out) dan mendukung layanan nirkabel 802.11a/b/g/n yang ada saat ini. Titik akses Seri W-AP130 hanya bekerja jika terhubung dengan Kontroler Dell.

Titik akses Seri W-AP130 Dell menyediakan kemampuan berikut:

- Transiver nirkabel
- Fungsi jaringan yang tidak tergantung protokol
- · Operasi IEEE 802.11a/b/g sebagai titik akses nirkabel
- Operasi IEEE 802.11a/b/g sebagai pemantau udara nirkabel
- Kompatibilitas dengan IEEE 802.3at PoE
- Konfigurasi pengelolaan pusat dan upgrade melalui Kontroler Dell

### **Persyaratan Perangkat Lunak Minimum**

Titik akses Seri W-AP130 memerlukan ArubaOS 6.1.1 atau lebih baru.

## **Isi Kemasan**

- Titik akses Seri W-AP130
- Panduan pemasangan (dokumen ini)
- Adaptor Rel Plafon 9/16"
- Adaptor Rel Plafon 15/16"

**CATATAN:** Beri tahu pemasok jika ada komponen yang salah, tidak ada, atau rusak. Jika mungkin, simpan kardusnya, termasuk bahan kemasan aslinya. Gunakan benda-benda ini untuk mengemas ulang dan mengembalikan unit kepada pemasok jika perlu.

**CATATAN:** Kit dudukan tambahan untuk penggunaan pada titik akses Seri W-AP130 dijual terpisah. Hubungi wiraniaga Dell Anda untuk mendapatkan detailnya.

 $\mathscr U$ 

 $\mathscr U$ 

# **Ikhtisar Perangkat**

**Gambar 1** *Titik Akses Seri W-AP130 (Menampilkan W-AP134)* 

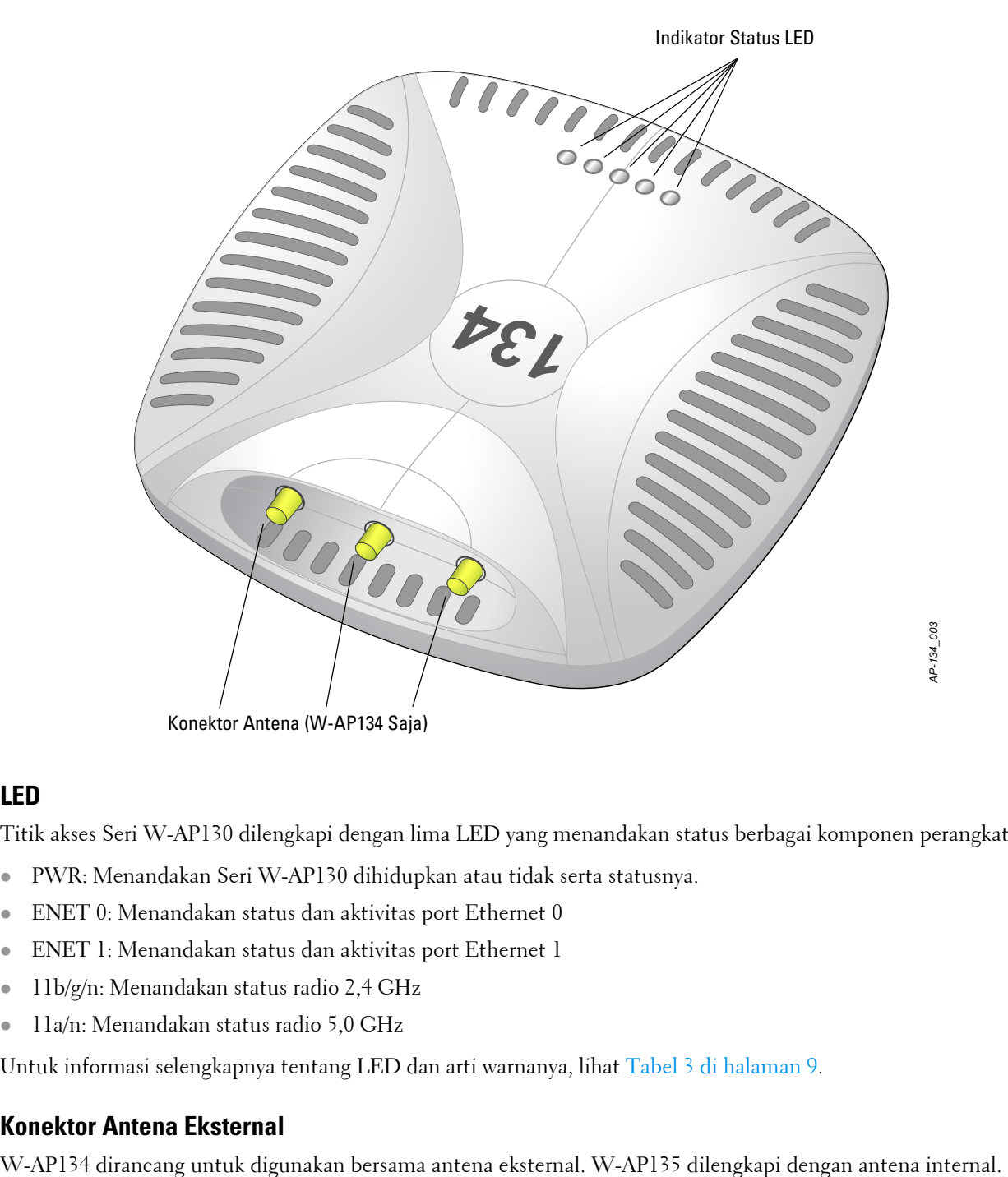

#### **LED**

Titik akses Seri W-AP130 dilengkapi dengan lima LED yang menandakan status berbagai komponen perangkat.

- · PWR: Menandakan Seri W-AP130 dihidupkan atau tidak serta statusnya.
- ENET 0: Menandakan status dan aktivitas port Ethernet 0
- **ENET 1: Menandakan status dan aktivitas port Ethernet 1**
- · 11b/g/n: Menandakan status radio 2,4 GHz
- 11a/n: Menandakan status radio 5,0 GHz

Untuk informasi selengkapnya tentang LED dan arti warnanya, lihat [Tabel 3 di halaman 9](#page-8-0).

#### **Konektor Antena Eksternal**

#### **Gambar 2** *Belakang Seri W-AP130*

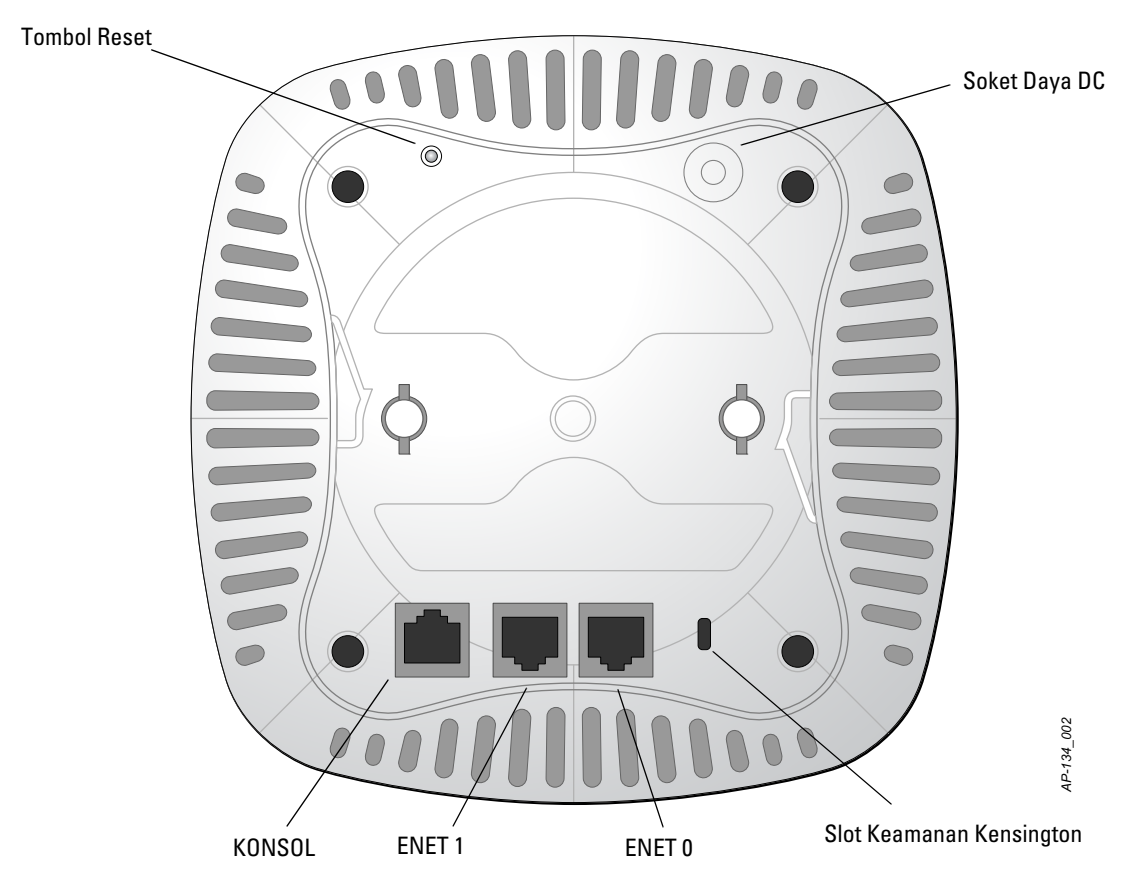

#### **Port Konsol**

Gunakan port konsol untuk menghubung ke terminal untuk pengelolaan lokal secara langsung.

#### **Port Ethernet**

Seri W-AP130 dilengkapi dengan dua port konektivitas jaringan-kabel MDI/MDX, auto-sensing 10/100/1000Base-T (RJ-45). Port ini mendukung kepatuhan kepada Daya lewat Ethernet (PoE) IEEE 802.3at, menerima 56VDC sebagai Perangkat Berdaya (PD) terdefinisi yang standar dari Peralatan Catu Daya (PSE) seperti injektor midspan PoE, atau prasarana jaringan yang mendukung PoE.

#### **Soket Daya DC**

Jika PoE tidak tersedia, paket adaptor AC-DC Titik Akses Dell pilihan (dijual terpisah) dapat digunakan untuk mendayai Seri W-AP130.

#### **Tombol Reset**

Tombol reset dapat digunakan untuk mengembalikan Titik Akses ke setelan default pabrik. Untuk mereset Titik Akses:

- 1. Matikan Titik Akses.
- 2. Tekan dan tahan tombol reset dengan benda kecil seperti penjepit kertas.
- 3. Hidupkan Titik Akses tanpa melepaskan tombol reset. LED daya akan berkedip dalam 5 detik.
- 4. Lepaskan tombol reset.

LED daya akan berkedip lagi dalam 15 detik menandakan proses reset telah selesai. Titik Akses akan melanjutkan but dengan setelan default pabrik.

#### **Slot Kunci Kensington**

Seri W-AP130 dilengkapi dengan slot keamanan Kensington untuk keamanan tambahan.

## **Sebelum Memulai**

**HATI-HATI:** Pernyataan FCC: Pemutusan yang tidak benar pada titik akses yang dipasang di Amerika Serikat dan dikonfigurasi ke kontroler model non-AS adalah pelanggaran terhadap pemberian otorisasi peralatan dari FCC. Pelanggaran yang disengaja dapat mengakibatkan FCC harus segera memutuskan operasi dan dapat menyitanya (47 CFR 1.80).

#### **HATI-HATI:** Pernyataan UE:

Λ

 $\triangle$ 

Produk LAN radio berdaya rendah yang beroperasi pada pita 2,4 GHz dan 5 GHz. Rujuklah Panduan Pengguna ArubaOS 6.1 Seri W PowerConnect Dell untuk membaca perincian tentang pembatasan.

Produit réseau local radio basse puissance operant dans la bande fréquence 2.4 GHz et 5 GHz. Merci de vous referrer au Dell PowerConnect W-Series ArubaOS 6.1 User Guide pour les details des restrictions.

Low Power FunkLAN Produkt, das im 2.4 GHz und im 5 GHz Band arbeitet. Weitere Informationen bezlüglich Einschränkungen finden Sie im Dell PowerConnect W-Series ArubaOS 6.1 User Guide.

Apparati Radio LAN a bassa Potenza, operanti a 2.4 GHz e 5 GHz. Fare riferimento alla Dell PowerConnect W-Series ArubaOS 6.1 User Guide per avere informazioni detagliate sulle restrizioni.

#### **Persyaratan Jaringan Pra-Pemasangan**

Setelah perencanaan WLAN selesai, dan produk serta penempatannya yang sesuai ditetapkan, Kontroler Dell harus dipasang dan dilakukan setup awal sebelum Titik Akses Dell ditempatkan.

Untuk setup awal Kontroler, rujuk *Panduan Mulai Cepat ArubaOS 6.1 Seri-W PowerConnect Dell* mengenai perangkat lunak yang terpasang di kontroler Anda.

#### <span id="page-3-0"></span>**Daftar Periksa Pra-Instalasi**

Sebelum memasang titik akses Seri W-AP130, pastikan Anda memiliki hal berikut:

- Untuk W-AP134: Antena eksternal sebagaimana ditetapkan dalam rencana penempatan jaringan
- Kabel UTP KATEGORI 5 atau yang lebih baik dengan panjang yang diperlukan
- Salah satu catu daya berikut:
	- Catu Daya lewat Ethernet (PoE) yang mematuhi IEEE 802.3at
	- Sumber PoE dapat berupa kontroler peralatan catu daya (PSE) atau perangkat PSE midspan mana pun
	- Paket adaptor AC-DC Titik Akses 12 VDC Dell (dijual terpisah)
- Kontroler Dell yang diatur di jaringan:
	- Konektivitas jaringan lapisan 2/3 ke titik akses Anda
	- Salah satu layanan jaringan berikut:
		- Protokol Penemuan Aruba (Aruba Discovery Protocol/ADP)
		- $\bullet$  Server DNS dengan catatan "A"
		- Server DHCP dengan opsi yang sesuai vendor

#### **Ringkasan Proses Setup**

U

 $\bigwedge$ 

 $\mathscr U$ 

**CATATAN:** Penting bagi Anda untuk memverifikasi item yang tercantum di bawah [Daftar Periksa Pra-Instalasi](#page-3-0) sebelum berusaha melakukan setup dan pemasangan Titik Akses Seri W-AP130.

Setup titik akses Seri W-AP130 yang berhasil mencakup lima tugas, yang harus dilakukan secara berurutan:

- 1. Memverifikasi konektivitas pra-pemasangan.
- 2. Mengidentifikasi lokasi pemasangan untuk setiap Titik Akses.
- 3. Memasang setiap Titik Akses.
- 4. Memverifikasi konektivitas pasca-pemasangan.
- 5. Mengonfigurasi setiap Titik Akses.

**HATI-HATI:** Titik akses adalah perangkat pemancaran radio dan karenanya tunduk kepada peraturan pemerintah. Administrator jaringan yang bertanggung jawab atas konfigurasi dan pengoperasian titik akses harus mematuhi peraturan siaran lokal. Tepatnya, titik akses harus menggunakan penentuan saluran yang sesuai dengan lokasi yang akan menggunakan titik akses tersebut.

**CATATAN:** Dell, untuk mematuhi persyaratan pemerintah, telah merancang titik akses Seri W-AP130 sehingga hanya administrator jaringan yang berwenang yang dapat mengubah setelan. Untuk informasi selengkapnya tentang konfigurasi Titik Akses, rujuk *Panduan Mulai Cepat ArubaOS 6.1 Seri-W PowerConnect Dell* dan *Panduan Pengguna ArubaOS 6.1 Seri-W PowerConnect Dell*.

### **Memverifikasi Konektivitas Pra-Pemasangan**

Sebelum Anda memasang Titik Akses dalam lingkungan jaringan, pastikan lebih dahulu bahwa Titik Akses itu dapat menentukan lokasi dan tersambung ke Kontroler saat dihidupkan.

Tepatnya, Anda harus memverifikasi kondisi berikut:

- Saat terhubung dengan jaringan, setiap Titik Akses diberi alamat IP yang valid
- **Titik Akses mampu menentukan lokasi Kontroler (Penemuan Kontroler Mobilitas)**

Rujuk *Panduan Mulai Cepat ArubaOS 6.1 Seri-W PowerConnect Dell* mengenai instruksi penentuan lokasi dan melakukan koneksi ke Kontroler.

### **Mengetahui Lokasi Setiap Pemasangan**

Anda dapat memasang titik akses Seri W-AP130 di rel plafon (dengan adaptor yang disertakan) atau di dinding (dengan adaptor dudukan dinding, dijual terpisah). Gunakan peta penempatan Titik Akses yang dihasilkan oleh aplikasi perangkat lunak Airwave VisualRF dari Dell, untuk menentukan lokasi pemasangan yang baik. Setiap lokasi harus sedekat mungkin dengan pusat area cakupan yang diinginkan dan harus bebas penghalang atau sumber interferensi yang jelas. Sumber interferensi/penyerap/pemantul frekuensi radio akan berdampak pada rambatan frekuensi radio dan harus diperhitungkan pada tahap perencanaan dan disesuaikan dalam rencana frekuensi radio.

#### **Sumber Penyerap/Reflektor/Interferensi Frekuensi Radio yang Diketahui dan Tak Teridentifikasi**

Mengidentifikasi sumber penyerap/reflektor/interferensi frekuensi radio yang diketahui saat di lapangan pada tahap pemasangan itu penting. Pastikan sumber-sumber ini diperhitungkan saat Anda memasang Titik Akses ke lokasi tetapnya. Contoh sumber yang menurunkan kualitas kinerja frekuensi radio:

Semen dan bata

- Objek yang mengandung air
- Logam
- Oven microwave
- Headset dan telepon nirkabel

# **Memasang Titik Akses**

**CATATAN:** Servis semua produk Dell harus dilaksanakan hanya oleh personel terlatih.

#### **Menggunakan Adaptor Rel Plafon**

Seri AP130 dikirimkan bersama dua adaptor rel plafon untuk rel plafon 9/16" dan 15/16".

Λ

 $\mathscr{U}$ 

**HATI-HATI:** Pastikan Titik Akses terpasang secara aman ke rel petak plafon jika dipasang tergantung di plafon, karena instalasi yang buruk dapat menyebabkan perangkat jatuh menimpa orang atau peralatan.

- 1. Tarik kabel yang diperlukan melalui lubang yang sudah disiapkan pada petak plafon, di dekat tempat Titik Akses akan dipasang.
- 2. Letakkan adaptor di bagian belakang Titik Akses dengan membentuk sudut sekitar 30 derajat terhadap cantolan (lihat [Gambar 3](#page-5-0)).
- 3. Putar adaptor searah jarum jam sampai terpasang kuat ke cantolan (lihat [Gambar 3](#page-5-0)).

<span id="page-5-0"></span>**Gambar 3** *Memasangkan Adaptor Rel Plafon* 

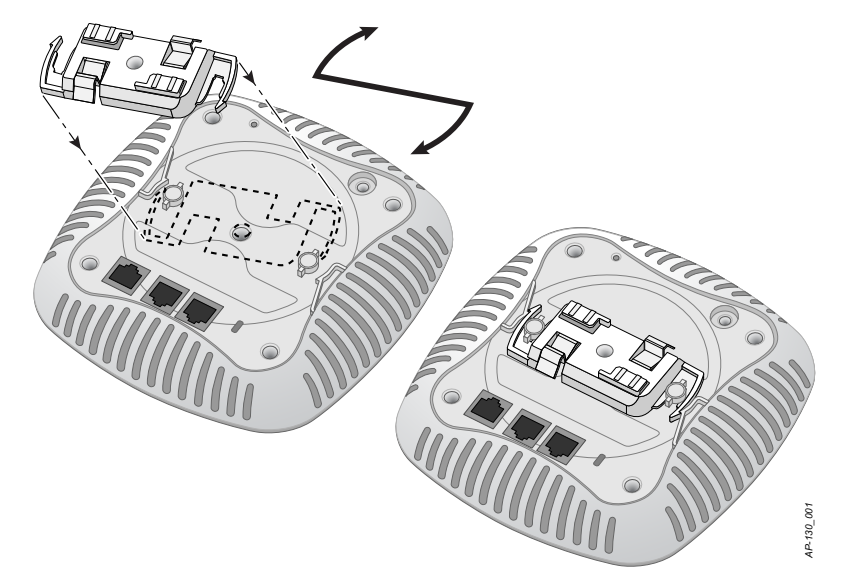

- 4. Jika perlu, hubungkan kabel konsol ke port konsol di bagian belakang Titik Akses.
- 5. Tahan Titik Akses di sebelah rel petak plafon, dengan slot dudukan rel petak plafon bersudut sekitar 30 derajat terhadap rel petak plafon (lihat [Gambar 4](#page-6-0)). Pastikan sisa kabel yang kendur berada di atas petak plafon.
- 6. Dorong ke arah petak plafon, putar Titik Akses searah jarum jam sampai perangkat itu mengeluarkan bunyi klik di rel petak plafon.

<span id="page-6-0"></span>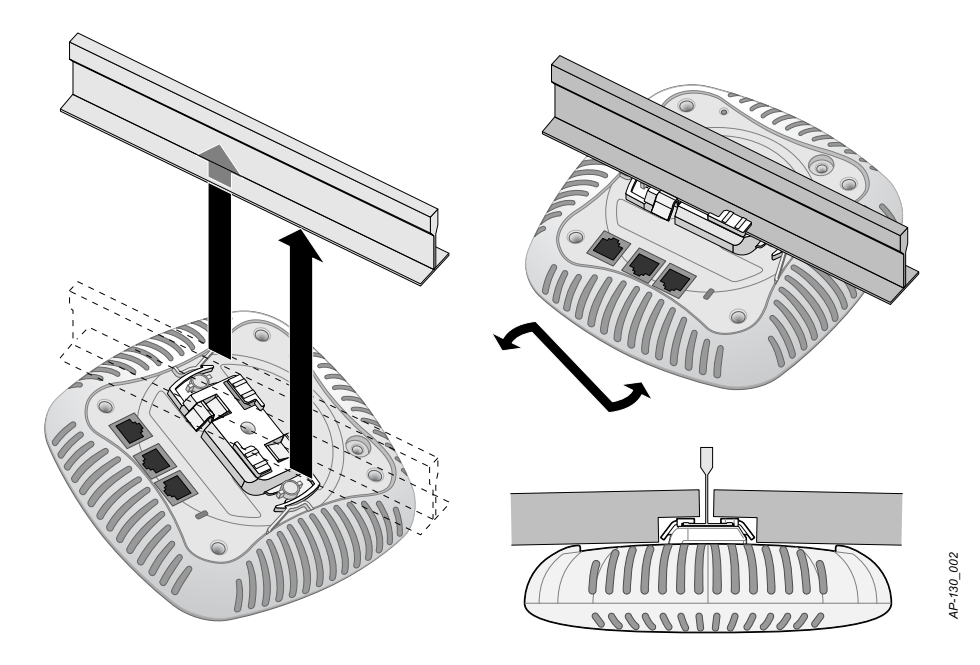

7. Pada W-AP134, pasang antena eksternal sesuai instruksi pabrikan, lalu hubungkan antena ke antarmuka antena di Titik Akses.

### **Menghubungkan Kabel yang Perlu**

Pasang kabel sesuai peraturan dan praktik nasional dan daerah yang berlaku.

#### **Port Ethernet**

Port Ethernet RJ45 (ENET0 dan ENET1) mendukung koneksi auto-sensing MDI/MDX 10/100/1000Base-T. Gunakan port ini untuk menghubungkan Titik Akses ke segmen LAN Ethernet kabel silang atau langsung ke Kontroler Dell. Gunakan kabel UTP Kategori 5 dengan 4- atau 8-konduktor hingga 100 m (325 kaki).

Port Ethernet 10/100/1000 Mbps berada di bagian bawah Titik Akses. Port ini memiliki konektor perempuan RJ-45 dengan pin keluar seperti terlihat di [Tabel 1](#page-6-1).

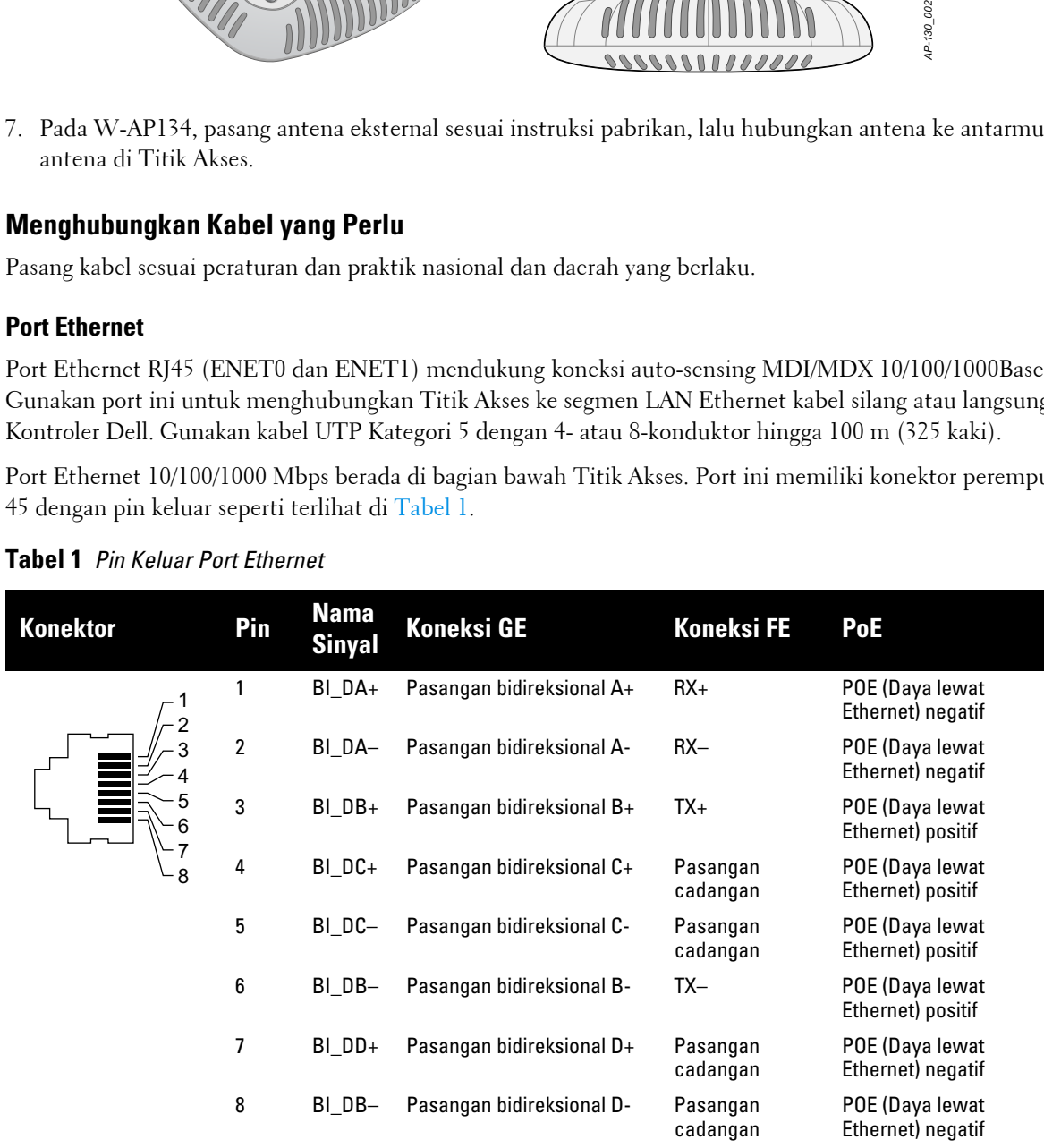

<span id="page-6-1"></span>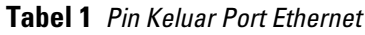

#### **Port Konsol Serial**

Dengan port konsol serial, Anda dapat menghubungkan Titik Akses ke terminal serial atau laptop untuk manajemen lokal langsung. Port ini berbentuk konektor RJ-45 perempuan dengan pin keluar seperti dijabarkan di [Tabel 2](#page-7-0). Hubungkan port ini dengan salah satu cara berikut:

- Hubungkan langsung ke terminal atau server terminal dengan kabel Ethernet.
- Gunakan adaptor modular untuk mengonversi konektor (perempuan) RJ-45 di Titik Akses ke konektor (laki-laki) DB-9, lalu hubungkan adaptor ke laptop dengan kabel RS-232. [Gambar 5](#page-7-1) menggambarkan detail konektor adaptor.

#### <span id="page-7-0"></span>**Tabel 2** *Pin Keluar Port Konsol*

| <b>Konektor</b> | Pin                                                     | Nama Sinyal | <b>Fungsi</b> |
|-----------------|---------------------------------------------------------|-------------|---------------|
| 6               | 3                                                       | TXD         | Pancar        |
|                 | 4                                                       | GND         | Tanah         |
|                 | 5                                                       | GND         | Tanah         |
|                 | 6                                                       | <b>RXD</b>  | Terima        |
|                 | Pin yang tidak tercantum di sini tidak<br>disambungkan. |             |               |

<span id="page-7-1"></span>**Gambar 5** *Konversi Adaptor Modular RJ-45 (Perempuan) ke DB-9 (Laki-laki)*

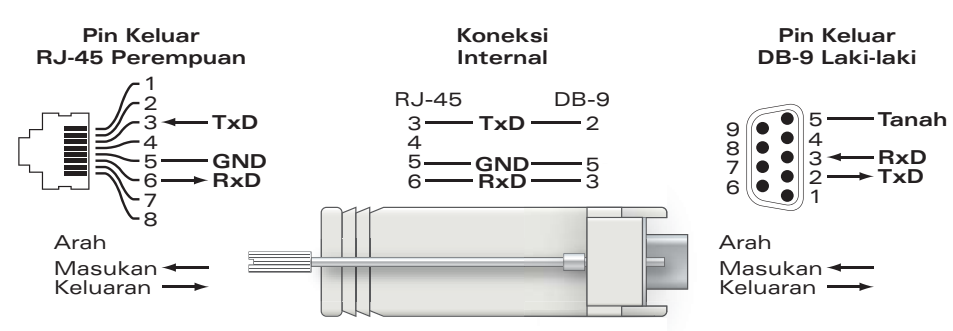

#### **Koneksi Daya**

Seri W-AP130 memiliki satu soket stopkontak 12V DC untuk mendukung pemberian daya melalui adaptor listrik AC-DC.

**CATATAN:** Jika POE dan daya DC sama-sama tersedia, Titik Akses menggunakan POE, bahkan saat tidak tersedia tegangan POE yang cukup untuk mendayai Titik Akses.

 $\mathscr{U}$ 

# **Memverifikasi Konektivitas Pasca-Pemasangan**

LED terintegrasi pada Titik Akses dapat digunakan pada saat ini untuk memverifikasi bahwa Titik Akses berhasil menerima daya dan melakukan inisialisasi (lihat [Tabel 3\)](#page-8-0). Rujuklah *Panduan Mulai Cepat ArubaOS 6.1 Seri-W PowerConnect Dell* untuk perincian lebih lanjut tentang cara memverifikasi konektivitas jaringan pasca-instalasi.

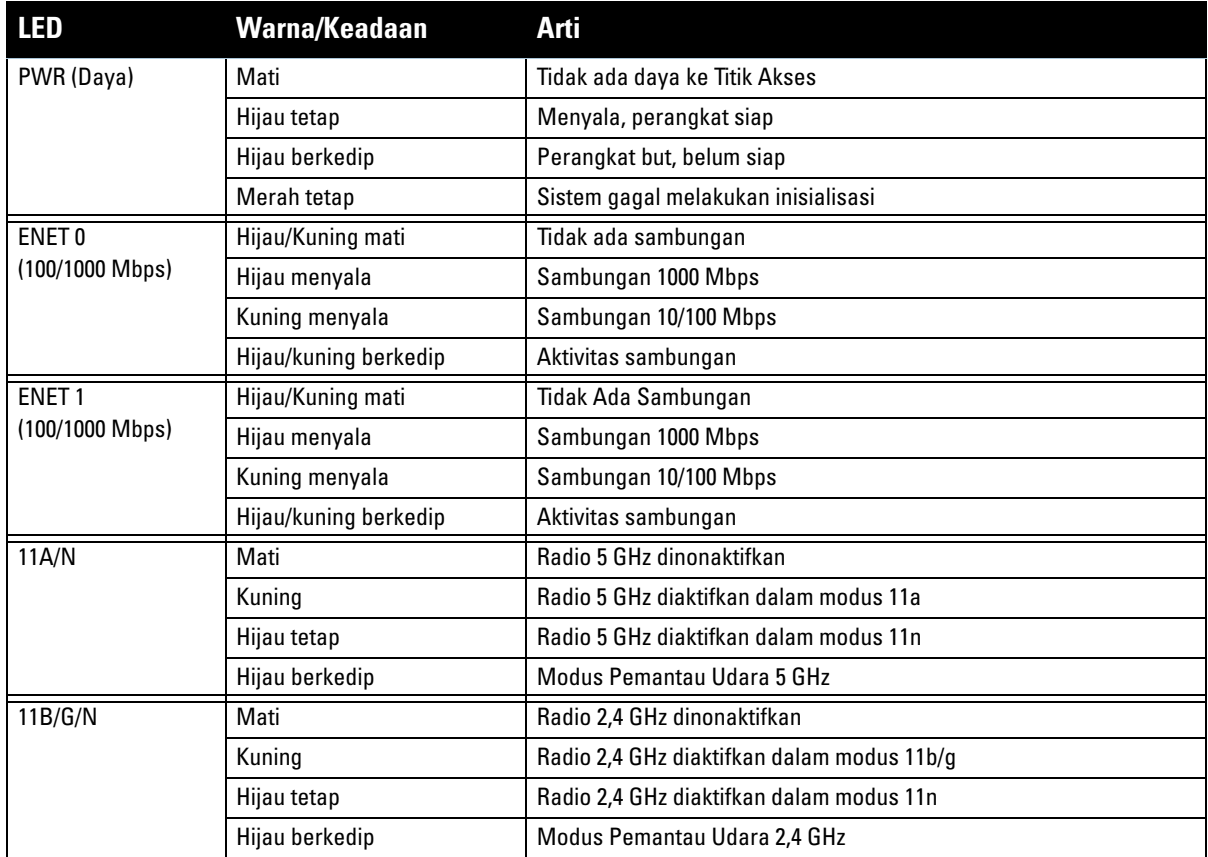

#### <span id="page-8-0"></span>**Tabel 3** *Keterangan LED Seri W-AP130*

# **Mengonfigurasi Seri W-AP130**

#### **Pengaturan/Pengaturan Kembali Titik Akses**

Parameter pengaturan unik untuk setiap Titik Akses. Parameter Titik Akses lokal ini awalnya dikonfigurasi di Kontroler yang kemudian dikirim ke Titik Akses dan disimpan dalam Titik Akses. Dell menganjurkan setelan pengaturan dikonfigurasi via UI Web ArubaOS saja. Rujuk *Panduan Pengguna ArubaOS 6.1 Seri-W PowerConnect Dell* untuk detail selengkapnya.

### **Konfigurasi Titik Akses**

Parameter konfigurasi bersifat khusus jaringan atau kontroler dan dikonfigurasi dan disimpan di Kontroler. Setelan konfigurasi jaringan dikirim ke Titik Akses tetapi tetap tersimpan di Kontroler.

# **Spesifikasi Produk**

#### **Mekanis**

- $\bullet$  Dimensi (antena tersimpan) (PxLxT):
	- 6,69 inci x 6,69 inci x 1,77 inci
	- $17,0$  cm x 17,0 cm x 4,5 cm
- $\bullet$  Berat: 1,68 lbs/760 g
- Dimensi Pengiriman:
	- $11,22$  inci x 9,45 inci x 2,76 inci
	- 28,5 cm x 24,0 cm x 7,0 cm
- $\bullet$  Suhu:

 $\mathscr U$ 

■ Operasi: 0°C sampai 50°C (32°F sampai 122°F)

**CATATAN:** Kisaran suhu operasi menyusut menjadi 0ºC sampai 40ºC (32ºF sampai 104ºF) apabila Titik Akses ini digunakan dengan adaptor listrik Sunny SYS1357-1812.

- Penyimpanan: -40 $^{\circ}$ C sampai 70 $^{\circ}$ C (-40 $^{\circ}$ F sampai 158 $^{\circ}$ F)
- Kelembapan Relatif: 5% sampai 95% non-kondensasi
- Pemasangan:
	- Plafon (dengan adaptor yang disertakan)
	- Dinding (dengan adaptor, dijual terpisah)
- Antena:
	- 6 elemen antena terintegrasi (W-AP135)
	- 3 antarmuka RP-SMA untuk antena eksternal (W-AP134)
- Indikator Status Visual (LED): Lihat [Tabel 3](#page-8-0)

#### **Listrik**

- Ethernet:
- 2 x Antarmuka RJ-45 Ethernet auto-sensing 10/100/1000Base-T
- MDI/MDX
- IEEE 802.3 (10Base-T), IEEE 802.3u (100Base-T). IEEE 802.3ab (1000Base-T)
- Daya lewat Ethernet (mematuhi IEEE 802.3at), 48V DC/350mA (lihat [Tabel 1 di halaman 7](#page-6-1) mengenai konfigurasi pin)
- $\bullet$  Daya:
	- Antarmuka daya 12 VDC, mendukung pemberian daya melalui adaptor listrik AC-DC

**CATATAN:** Jika adaptor listrik selain yang disediakan oleh Dell digunakan di AS atau Kanada, maka harus Terdaftar di cULus (NRTL), dengan keluaran terukur 12 VDC, minimum 1.25A, bertanda "LPS" atau "Class 2," dan cocok untuk dicolokkan dengan stopkontak standar di AS dan Kanada. Untuk informasi mengenai adaptor listrik resmi, lihat support.dell.com

- Dukungan POE di port Ethernet:
	- perangkat sumber POE yang mematuhi 802.3at

 $\mathscr{U}$ 

### **LAN Nirkabel**

- $\bullet$  Standar Jaringan: IEEE 802.11b, IEEE 802.11g, IEEE 802.11a, dan IEEE 802.11n
- Jenis Antena:
	- Antena omni high-gain 802.11a/b/g/n terintegrasi
	- Antena omni high-gain 802.11a/b/g/n yang dapat dilepas
- Gain Antena (Antena Terintegrasi):
	- $\blacksquare$  2,4 2,5 GHz (maks)
	- $\blacksquare$  5,180 5,825 GHz (maks)
- **•** Teknologi Radio:
	- Penjamakan Pembagian Frekuensi Ortogonal (OFDM)
	- Spektrum Sebaran Urutan Langsung (DSSS)
	- 3 x 3 MIMO dengan hingga tiga aliran spasial
- **•** Jenis Modulasi Radio:
	- 802.11b CCK, BPSK, QPSK
	- 802.11a/g/n CCK, BPSK, QPSK,16-QAM, 64-QAM
- **Kontrol Akses Media: CSMA/CA dengan ACK**
- Pita Frekuensi 2,4GHz yang Didukung:
	- $\approx 2,400 \sim 2,4835 \text{GHz}$  (Global), saluran berbeda tiap negara
- Pita Frekuensi 5GHz yang Didukung:
	- 5,150  $\sim$  5,250GHz (pita rendah), berbeda tiap negara
	- 5,250  $\sim$  5,350GHz (pita sedang), berbeda tiap negara
	- 5,470  $\sim$  5,725GHz (Eropa), berbeda tiap negara
	- 5,725  $\sim$  5,850GHz (pita tinggi), berbeda tiap negara
- Kecepatan Data:
	- 802.11b 1; 2; 5,5; 11 Mbps per saluran
	- $802.11g 6, 9, 12, 18, 24, 36, 48, dan 54 Mbps per saluran$
	- 802.11a 6, 9, 12, 18, 24, 36, 48, dan 54 Mbps per saluran
	- 802.11n Kecepatan data MCS0 MCS23 (dari 6,5 Mbps sampai 450 Mbps)

### **Cara Membuang Peralatan Dell yang Benar**

Untuk membaca informasi terbaru tentang Kepatuhan Lingkungan Global dan produk Dell lihat www.dell.com.

#### **Sampah Peralatan Listrik dan Elektronik**

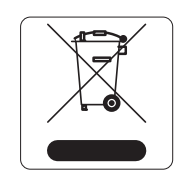

Produk Dell yang telah tidak terpakai harus dibuang dan diolah secara terpisah di Negara Anggota Uni Eropa, Norwegia, dan Swiss dan karena itu ditandai dengan simbol yang tergambar di sebelah kiri (tong sampah disilang). Pengolahan pada akhir masa pakai produk ini di negara-negara tersebut harus mematuhi semua peraturan nasional yang berlaku bagi negara yang menerapkan Arahan 2002/96EC tentang Sampah Peralatan Listrik dan Elektronik (WEEE).

#### **RoHS Uni Eropa**

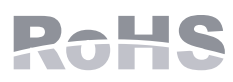

Produk Dell juga mematuhi Arahan tentang Pembatasan Zat Berbahaya Uni Eropa 2002/95/EC (RoHS). RoHS EU membatasi penggunaan bahan berbahaya tertentu dalam pembuatan peralatan listrik dan elektronik. Secara spesifik, bahan yang dibatasi oleh

Arahan RoHS adalah Timbel (termasuk Solder yang digunakan dalam perakitan sirkuit cetak), Kadmium, Air Raksa, Kromium Heksavalen, dan Bromin. Sebagian produk Dell termasuk dalam pengecualian yang tercantum dalam Annex 7 Arahan RoHS (Timbel dalam solder yang digunakan dalam perakitan sirkuit cetak). Produk dan kemasan akan ditandai dengan label "RoHS" yang berada di kiri, menandakan kepatuhan pada Arahan ini.

#### **RoHS China**

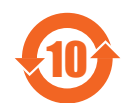

Produk Dell juga mematuhi persyaratan deklarasi lingkungan China dan ditandai dengan label "EFUP 10" seperti terlihat di sebelah kiri.

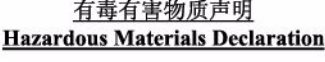

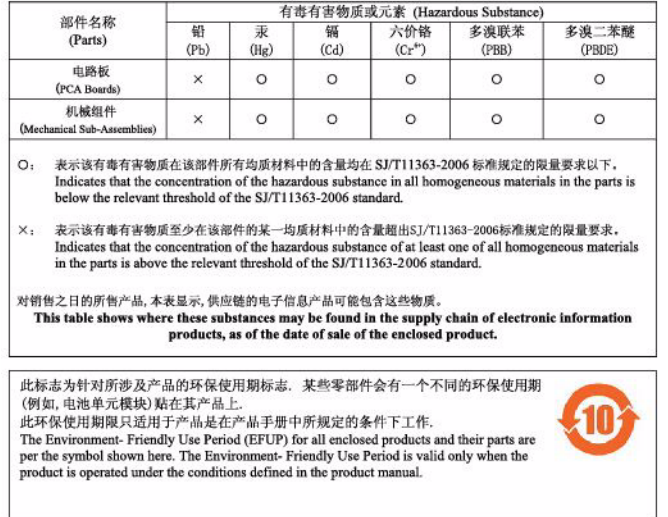

### **Kepatuhan Peraturan dan Keselamatan**

Dell menyediakan dokumen multi-bahasa yang mengandung pembatasan yang berbeda tiap negara dan informasi keselamatan dan peraturan tambahan untuk semua produk perangkat keras Dell. Dokumen *Informasi Keselamatan, Lingkungan, dan Peraturan Seri W PowerConnect Dell* disertakan bersama produk ini.

#### **FCC Kelas B Bagian 15**

Perangkat ini mematuhi Bagian 15 Peraturan Federal Communications Commission (FCC). Pengoperasian harus memenuhi dua syarat berikut:

- Perangkat ini tidak menyebabkan interferensi yang berbahaya.
- Perangkat ini harus menerima semua interferensi yang terjadi, termasuk interferensi yang dapat menyebabkan operasi yang tak diinginkan.

**HATI-HATI:** Perubahan atau modifikasi pada unit ini yang tidak disetujui secara eksplisit oleh pihak yang bertanggung jawab atas kepatuhan dapat membatalkan kewenangan pengguna untuk mengoperasikan peralatan ini.

 $\bigwedge$ 

Peralatan ini telah diuji dan didapati mematuhi batas untuk perangkat digital Kelas B, sesuai dengan bagian 15 dalam Peraturan FCC. Peralatan ini menghasilkan, menggunakan, dan dapat meradiasikan energi frekuensi radio dan, jika tidak diinstal dan digunakan sesuai dengan petunjuk pabrikan, dapat menimbulkan interferensi yang berbahaya bagi komunikasi radio.

Jika peralatan ini memang menyebabkan interferensi, yang dapat diketahui dengan mematikan dan menghidupkan peralatan, pengguna dianjurkan mencoba memperbaiki interferensi itu dengan satu atau lebih tindakan berikut:

- $\bullet$  Mengubah arah atau letak antena penerima.
- $\bullet$  Menambah jarak antara peralatan dan penerima.
- $\bullet$  Menghubungkan peralatan ke outlet di rangkaian yang berbeda dengan yang terhubung ke penerima.
- Minta tolong kepada dealer atau teknisi radio atau TV berpengalaman.

Mematuhi batas Kelas B untuk emisi derau radio sebagaimana ditetapkan dalam standar peralatan penyebab interferensi yang berjudul "Peralatan Digital," ICES-003 Industry Canada.

Cet apareil numerique de la classe B respecte toutes les exigencies du Reglement sur le materiel brouilleur du Canada.

#### **Kesesuaian dengan Peraturan Uni Eropa**

Produk ini bertanda CE sesuai dengan ketentuan Arahan R & TTE (99/5/EC) - CE 2280 (!). Dell, dengan ini menyatakan bahwa model perangkat W-AP134 dan W-AP135 ini sesuai dengan persyaratan penting dan ketentuan terkait lainnya dalam Arahan 1999/5/EC. CE 2280(!)

Pernyataan Kesesuaian yang dibuat sesuai Arahan 1999/5/EC dapat dilihat di lokasi berikut di masyarakat Uni Eropa.

**HATI-HATI:** Pernyataan Keterpaparan Radiasi Frekuensi Radio: Peralatan ini mematuhi batas keterpaparan radiasi gelombang radio FCC. Peralatan ini sebaiknya dipasang dan dioperasikan dengan jarak minimum 13,78 inci (35 cm) antara radiator dan tubuh Anda untuk operasi 2,4 GHz dan 5 GHz. Pemancar ini tidak boleh diletakkan di samping atau beroperasi bersama antena atau pemancar lain. Saat dioperasikan dalam kisaran frekuensi 5,15 sampai 5,25 GHz, perangkat ini dibatasi penggunaannya di dalam ruangan untuk mengurangi potensi terjadinya interferensi berbahaya dengan Sistem Satelit Seluler saluran bersama.

### **Pernyataan GS**

 $\triangle$ 

Perangkat ini tidak dimaksudkan untuk digunakan dalam bidang pandang langsung di tempat kerja dengan tampilan visual. Untuk menghindari pantulan yang tidak nyaman di tempat kerja dengan tampilan visual, perangkat ini tidak boleh ditempatkan dalam bidang pandang langsung.

Halaman ini sengaja dibiarkan kosong

Halaman ini sengaja dibiarkan kosong

## **Menghubungi Dukungan**

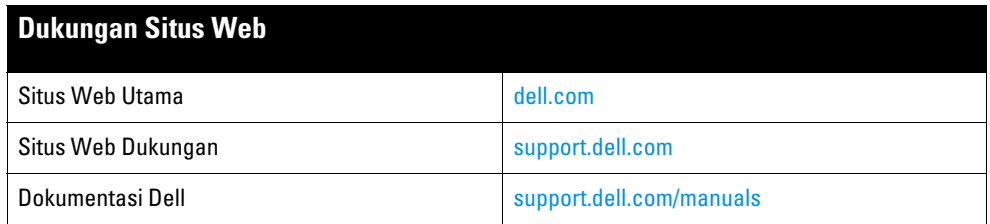

#### **Hak cipta**

© 2011 Aruba Networks, Inc. Merek dagang Aruba Networks termasuk (40 AITWAVE, Aruba Networks®, Aruba Wireless Networks®, logo Mobile Edge Company Aruba yang terdaftar, dan Aruba Mobility Management System®. Dell™, logo DELL™, dan PowerConnect™ adalah merek dagang Dell Inc.

Hak cipta dilindungi undang-undang. Spesifikasi dalam manual ini dapat berubah sewaktu-waktu tanpa pemberitahuan.

Berasal dari AS. Semua merek dagang lain adalah hak milik pemiliknya masing-masing.

#### **Kode Sumber Terbuka**

Beberapa produk Aruba mengandung kode perangkat lunak Sumber Terbuka yang dikembangkan oleh pihak ketiga, termasuk kode perangkat lunak yang tunduk pada GNU General Public License (GPL), GNU Lesser General Public License (LGPL), atau Lisensi Sumber Terbuka lain. Kode Sumber Terbuka yang digunakan tercantum di situs ini:

#### http://www.arubanetworks.com/open\_source

#### **Pemberitahuan Hukum**

Penggunaan perangkat lunak dan platform switch Aruba Networks, Inc, oleh semua individu atau perusahaan, untuk menghentikan perangkat klien VPN milik vendor lain merupakan penerimaan tanggung jawab sepenuhnya oleh individu atau perusahaan tersebut untuk tindakan ini dan melepaskan sepenuhnya tanggung jawab Aruba Networks, Inc. dari setiap dan semua tindakan hukum yang mungkin ditujukan kepadanya yang berkaitan dengan pelanggaran hak cipta atas nama vendor tersebut.